#### **CREATING AN ASSIGNMENT**

A common feature of any course will be the assignments that we create for students. The following steps will walk you through what you need to create a new assignment:

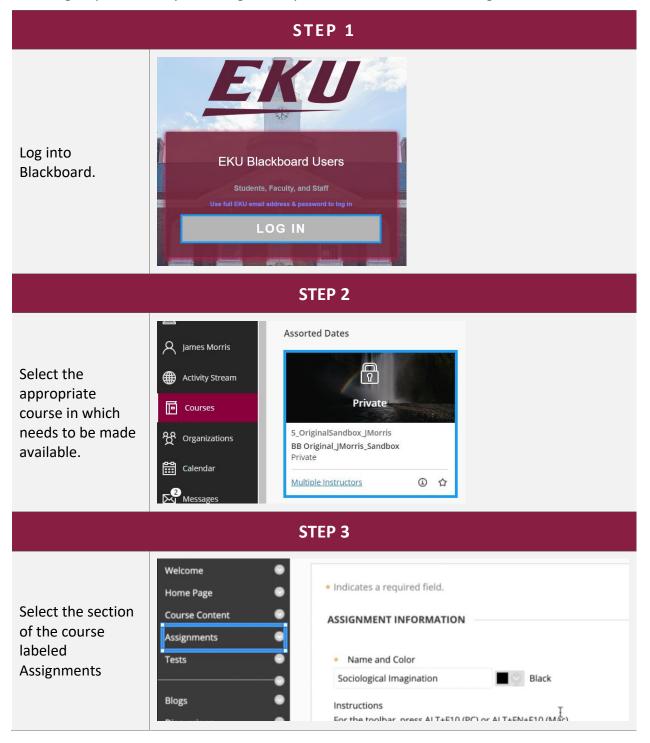

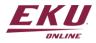

| STEP 4                                                      |                                                                                                    |  |
|-------------------------------------------------------------|----------------------------------------------------------------------------------------------------|--|
| Under the<br>Assessments<br>dropdown, select<br>Assignment. | Finglish Composition   Home Page   Announcements   Getting Started   Units   Assignments   Assignments   Assignments   Assignments   Assessments   Discussions                                                                                                    |  |
| Step 5                                                      |                                                                                                    |  |
| Provide the assignment name.                                | Introduction to       Create Assignment         Welcome       •         Home Page       •         Course Content       •         Assignments       •         Tests       •         Name and Color       •         Image       •         Image                                                                                                    |  |
| Step 6                                                      |                                                                                                    |  |
| Add the<br>assignment<br>instructions.                      | Introduction to<br>Sociology       Create Assignment.         Home Page       Indicates a required field.         Course Content       Assignments         Tess       Name and color         Sociological Imagination       Black         Instructions       Black         Discussions       Journals         Ocurse Messages       Arial       3 (12p0)         Wy Grades       In Grow Integrating to the set of the set of the set |  |
| Step 7                                                      |                                                                                                    |  |

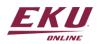

| You can attach any<br>files in the<br>Assignment Files<br>section.                                                                                               | ASSIGNMENT FILES          Attach Files         Browse My Compute         Browse Content Collection                                                                                                    |  |
|----------------------------------------------------------------------------------------------------|----------------------------------------------------------------------------------------------------|--|
| Step 8                                                                                                    |                                                                                                    |  |
| Select the Due<br>Date from the<br>calendar.                                                                                                    | DUE DATE       Image: Constraint of the system of the system |  |
| Step 9                                                                                                    |                                                                                                    |  |
| Click on the clock<br>icon to select the<br>time it is due.                                                                                                    | Submissions are accepted after this date, but are marked Late.  Due Date 11/24/2023 11:59 PM  Enter dates as mm/dd/yyyy. Time may be entered in any increment.                                                                                                    |  |
| Step 10                                                                                                    |                                                                                                    |  |
| If you don't want<br>students to access<br>an assignment<br>after the due date,<br>choose the<br>appropriate<br>display dates in<br>the Availability<br>section. | AVAILABILITY   Make the Assignment Available   Limit Availability   Display After   Display Until   Display Until                                                                                                    |  |

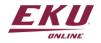

| Step 11                                                                                                    |                                                                                                    |  |
|----------------------------------------------------------------------------------------------------|----------------------------------------------------------------------------------------------------|--|
| In the Grading<br>section, type the<br>Points Possible,<br>and optionally,<br>add a rubric.                | GRADING  * Points Possible  Associated Rubrics  Add Rubric *                                                                                                    |  |
| Step 12                                                                                                    |                                                                                                    |  |
| Under Submission<br>Details, choose<br>Assignment Type<br>and choose the<br>Number of<br>Attempts allowed. | Submission Details          Assignment Type         Individual Submission         Group Submission         Portfolio Submission         Portfolio Submission         Single Attempt |  |
| Step 13                                                                                                    |                                                                                                    |  |
| At the bottom<br>right, click on the<br><i>Submit</i> button.                                              | Cancel Submit                                                                                                    |  |

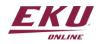